## **Ladda hem och packa upp filer med WinRAR**

På downloadsidan leta rätt på den fil du vill ladda hem. Högerklicka på länken till den fil du vill ladda hem. Välj "Spara mål som…" i den menyn som dyker upp.

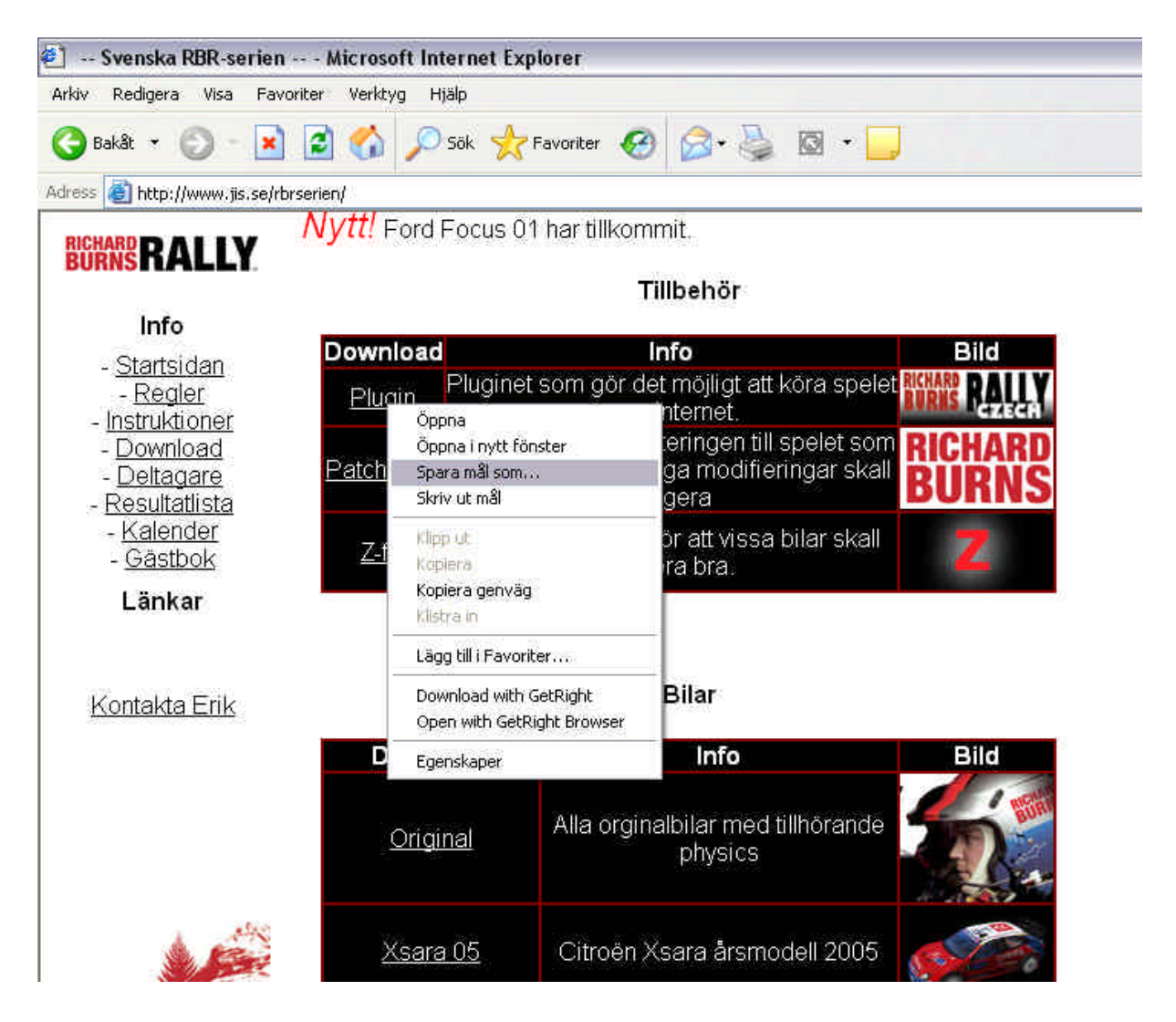

Då dyker en ruta upp som frågar var du vill spara filen. Jag brukar välja att spara den på skrivbordet. Men huvudsaken är att ni vet var ni lägger filen. Tryck på [Spara]

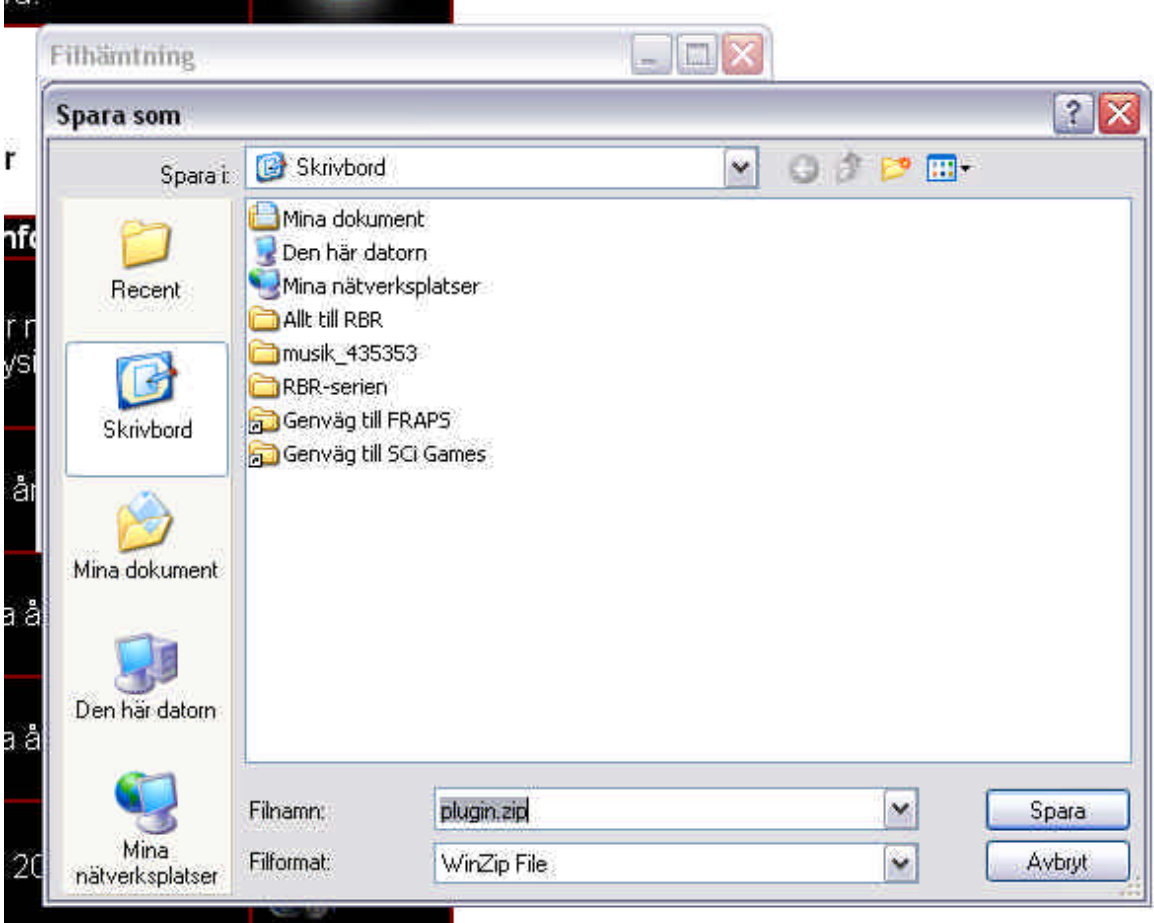

Nu sparas filen på önskad destination. Leta rätt på den med t.ex. utforskaren, om du nu inte sparat den på skrivbordet. Högerklicka på filen och välj "Extract to (filnamnet)" och nu skapas en mapp med samma namn som den packade filen dit filerna packats upp.

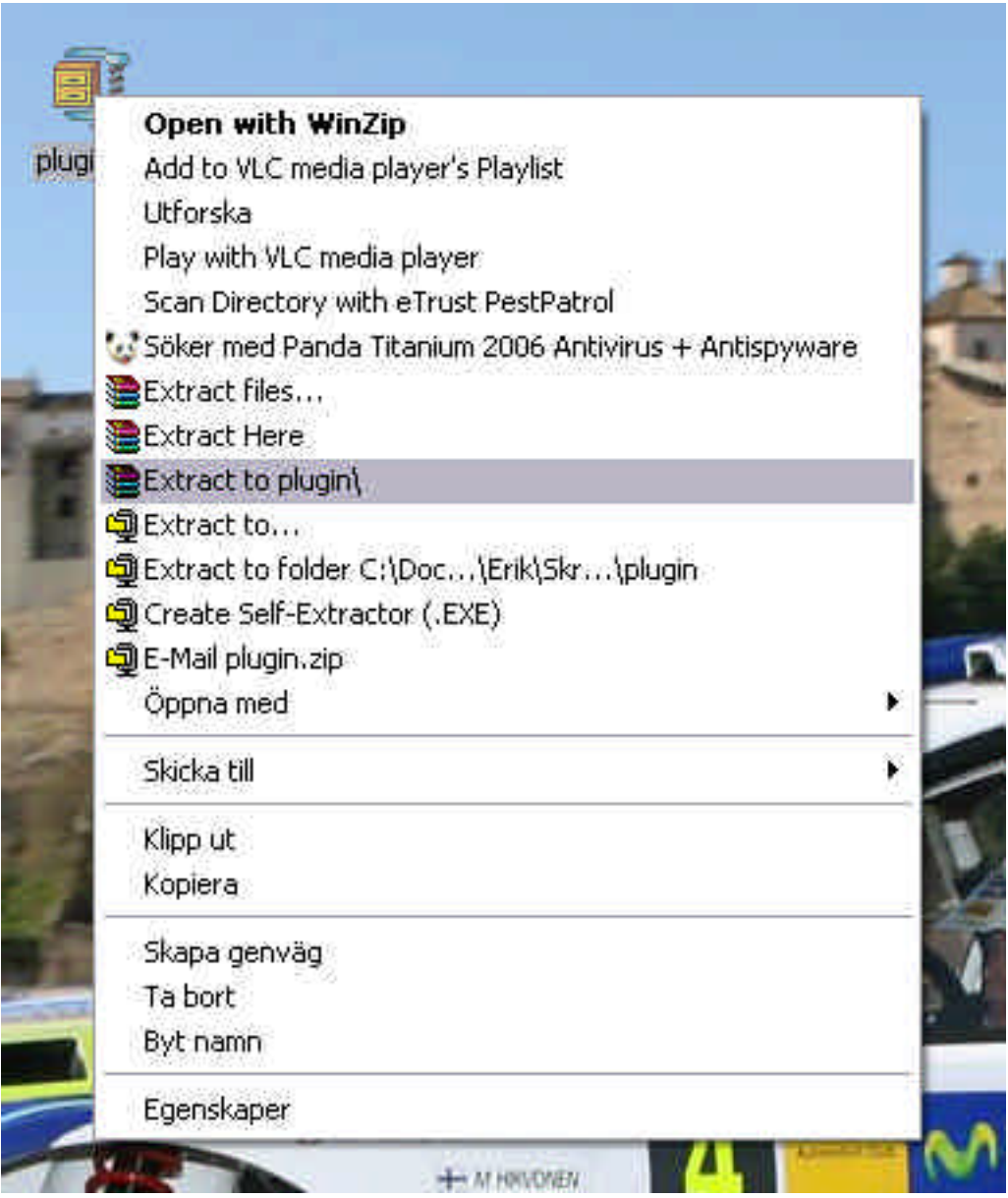

Nu har en mapp skapats på samma ställe som filen där den laddades hem.

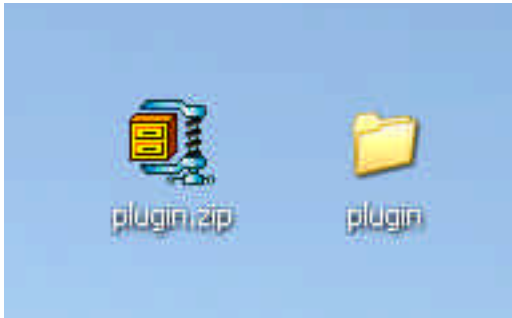

Gå sedan vidare i respektive instruktion, beroende på om det t.ex. är en plugin, eller en bil.